- Visit [http://www.askthecountyassessor.com](http://www.askthecountyassessor.com/)
- Click on "Lookup Property Information" on the left navigation

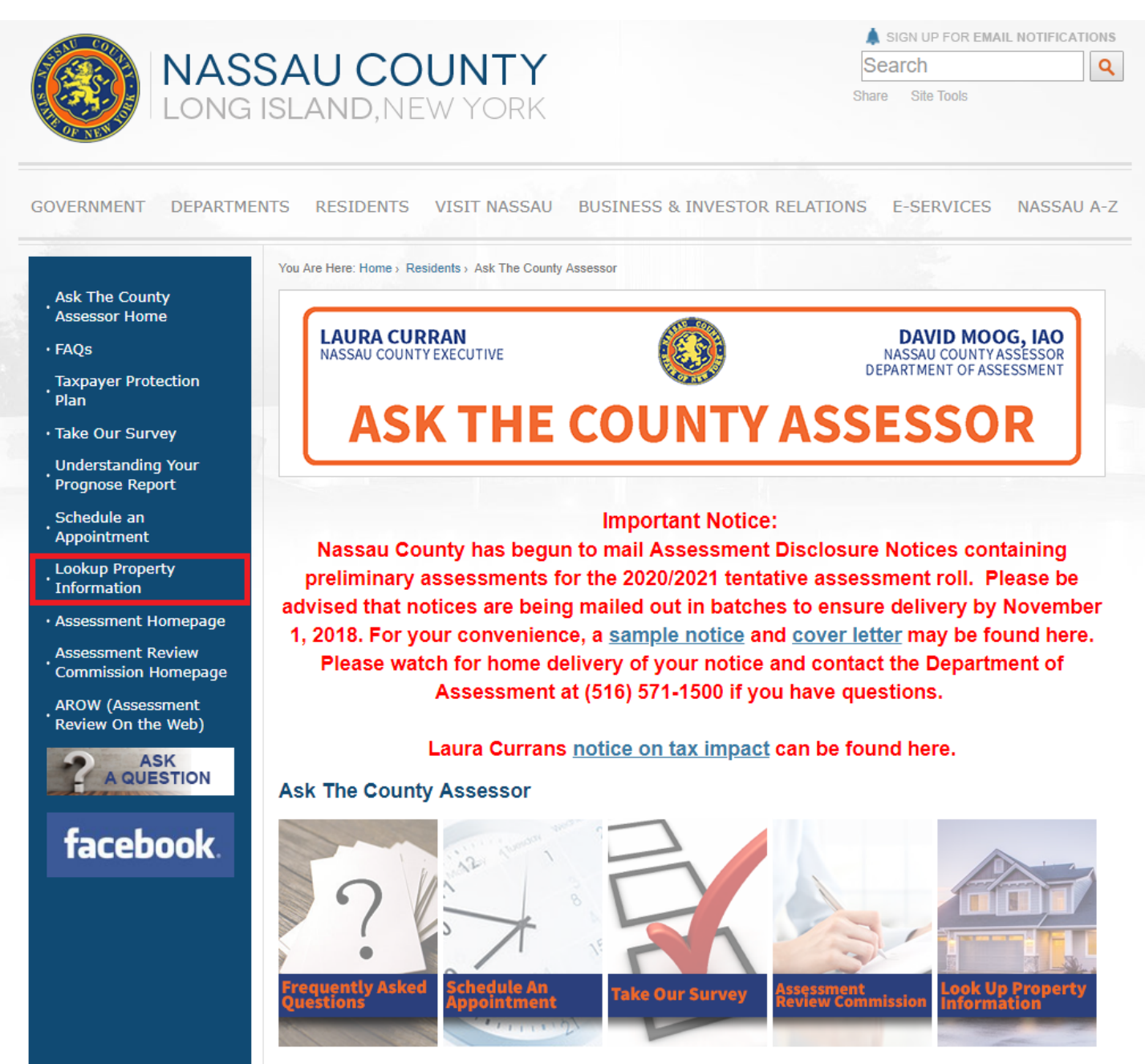

- Enter your address and select the matching address that returns
- Click the "Search" button

## **Lookup SBL or Address**

The Land Records Viewer allows access to almost all information maintained by the Department of Assessment including assessment roll data, district information, tax maps, property photographs, past taxes, tax rates, exemptions with amounts and comparable sales. It is also linked to the County's Geographic Information System (GIS) to provide relevant information from that system.

This viewer contains a set of property maps of every parcel within the County of Nassau. The public information contained herein is furnished as a public service by Nassau County for use as a research tool.

Nassau County makes no warranties, expressed or implied, concerning the accuracy, completeness, reliability, or suitability for the use of this information. Furthermore, Nassau County assumes no liability associated with the use or misuse of such information.

For your convenience, copies of tax maps can be purchased at the Tax Map Division window from 9 a.m. to 4:30 p.m.

Terms and Conditions of Use:

The public information contained herein is furnished as a public service by Nassau County. Nassau County makes no warranties. expressed or implied, concerning the accuracy, completeness, reliability, or suitability for the use of this information. Furthermore, Nassau County assumes no liability associated with the use or misuse of such information.

\*\* Please note, the County Assessor and

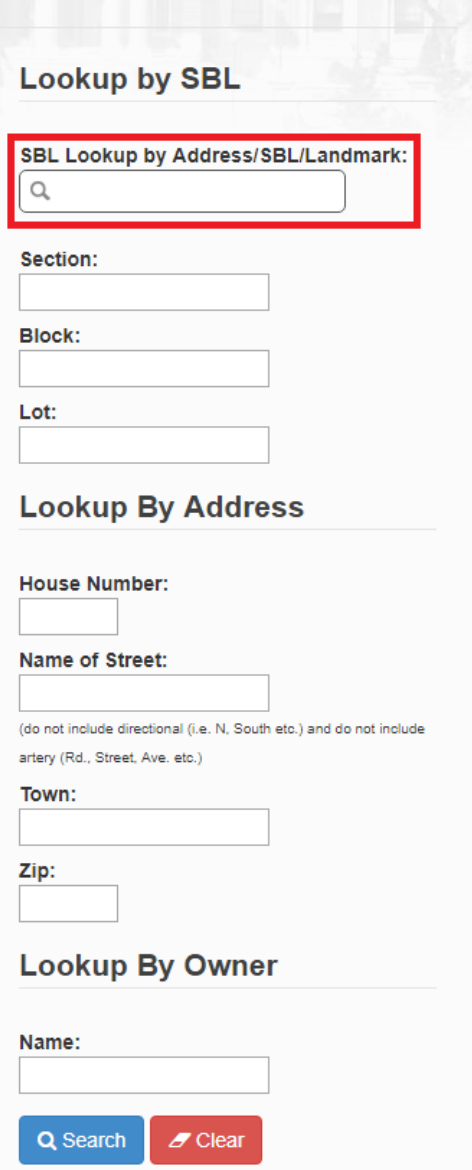

- To view your 511 & Tax Impact Notices:
	- o Click on "Correspondence, 511 & Tax Impact Notices" directly below the blue navigation bar
	- o In the dropdown you can view the 511 Notice, and the Tax Impact Notices
- To view your Prognose Report:
	- o Click on the "Tax Class 1 Res Prognose" tab below the picture of your property
	- o You can view each report in your web browser or download them with the appropriate buttons

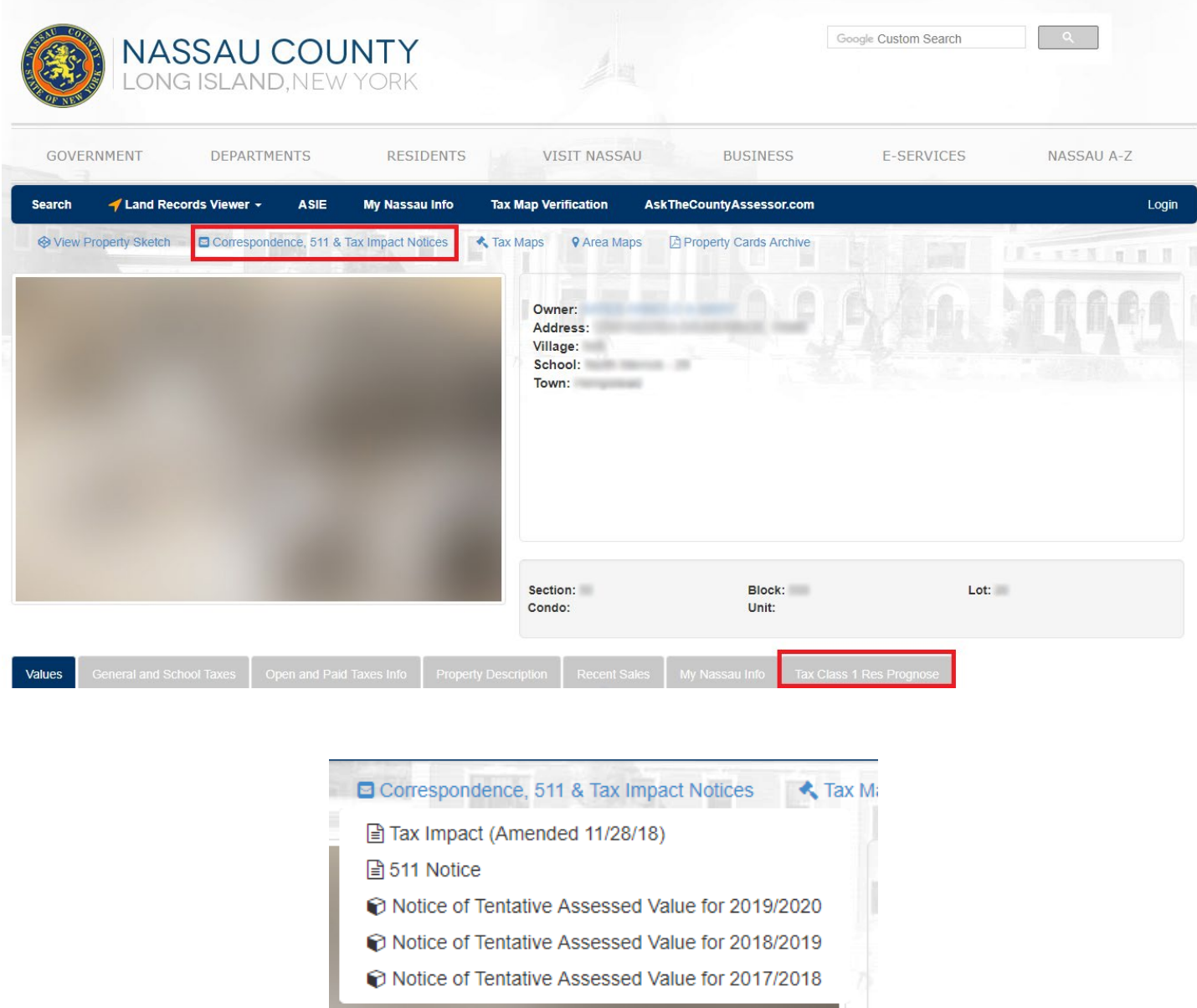

## Prognose Download Links

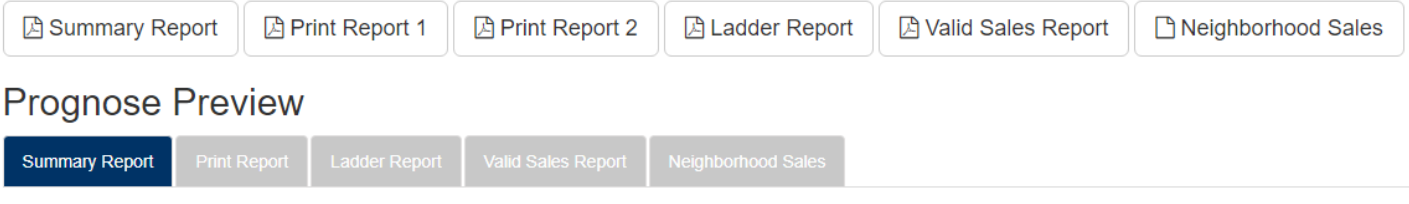